# The Parent PLUS Loan Application Process

A Step by Step Guide

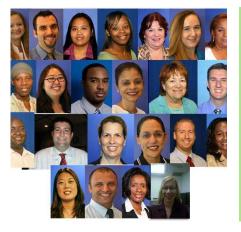

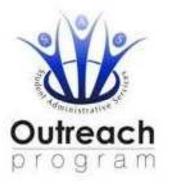

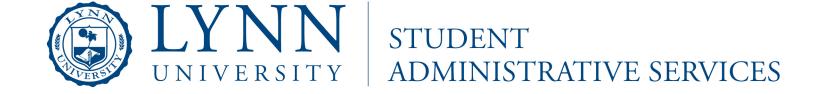

#### SIGN IN

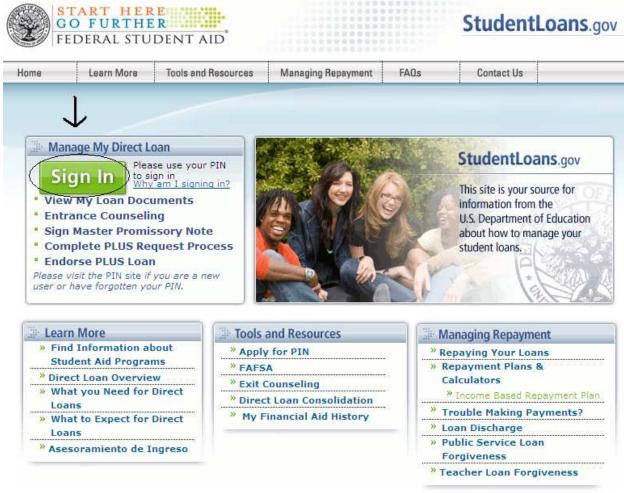

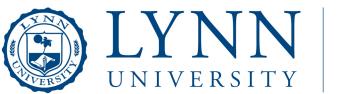

STUDENT ADMINISTRATIVE SERVICES

Enter social, first characters of last name, DOB, and PIN#. (Note-The forward slashes are entered in automatically on the date of birth field.)

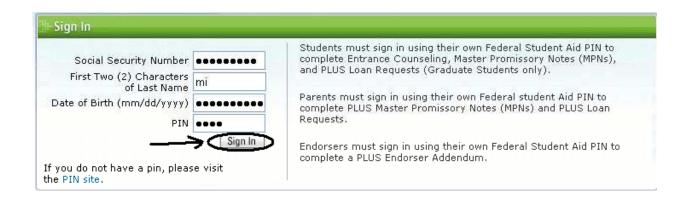

#### Click on Request PLUS loan

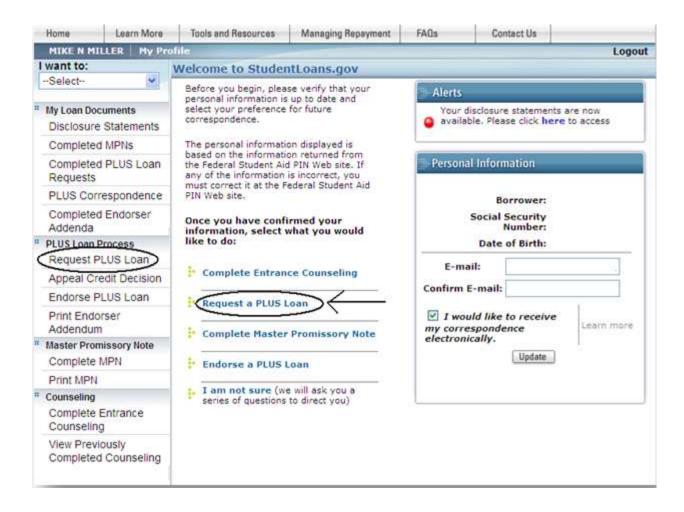

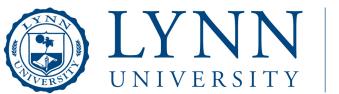

# STUDENT ADMINISTRATIVE SERVICES

#### Click on the type of PLUS loan

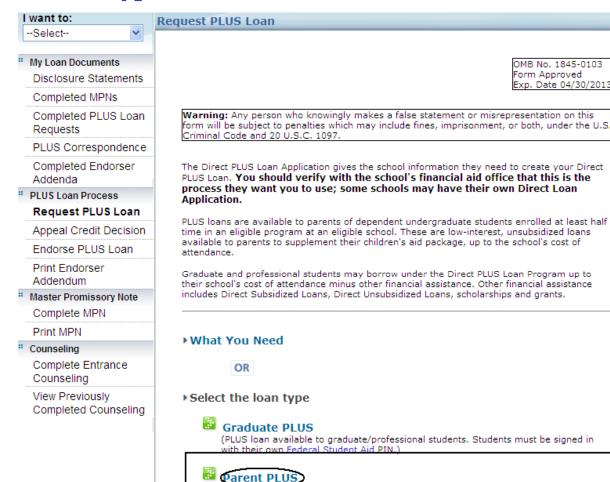

(Direct PLUS Toans available to parents of dependent undergraduate students. Parents

must be signed in with their own Federal Student Aid PIN.)

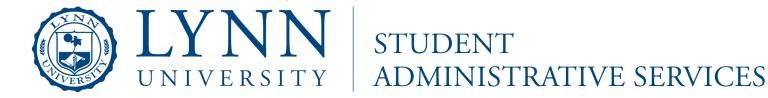

#### STEP 1 Personal Information

|                  | onal Into                                     | mation       |                |             |               |                      |  |  |
|------------------|-----------------------------------------------|--------------|----------------|-------------|---------------|----------------------|--|--|
| Citizen          | ship: More in                                 | ormation     |                |             |               |                      |  |  |
| •                | U.S. Citizen                                  |              |                |             |               |                      |  |  |
| 0                | Perm resident/Other eligible non-U.S. citizen |              |                |             |               |                      |  |  |
| 0                | Citizenship:                                  | None of the  | above          |             |               |                      |  |  |
|                  |                                               |              |                |             |               |                      |  |  |
|                  | nent Address                                  |              |                |             |               |                      |  |  |
| Perma            | enent Address                                 | -            |                | 150         | -             |                      |  |  |
| City:            |                                               | tate:        |                | 100         | Zip:          |                      |  |  |
| Countr           | y: UNITED                                     | STATES       | ~              |             |               |                      |  |  |
| Is you<br>addres |                                               | ress differe | nt than your s | treet       | ○ Yes<br>⊙ No | More informatio      |  |  |
|                  | Day Phone:                                    |              |                |             |               |                      |  |  |
| Eve              | ening Phone:                                  |              |                |             |               |                      |  |  |
|                  | Email:                                        |              |                | More inf    | ormation      |                      |  |  |
| Employ           | yer Name:                                     |              |                | More inform | nation        |                      |  |  |
| mploy            | ver Address (                                 | line 1):     |                |             | ☑ I do        | not have an employer |  |  |
| mplo             | yer Address (                                 | line 2):     |                |             |               |                      |  |  |
| City:            |                                               |              |                |             |               |                      |  |  |
| State:           | Please Se                                     | lect-        | Y Zip          | t           |               |                      |  |  |
|                  | y: "Please                                    | Select-      | ~              |             | 1             |                      |  |  |
| Countr           | The second second second                      |              |                |             |               |                      |  |  |
| Countr           |                                               |              |                |             | 1             |                      |  |  |

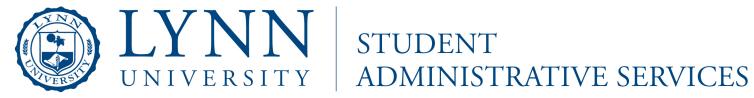

#### Step 2 Student and loan Info

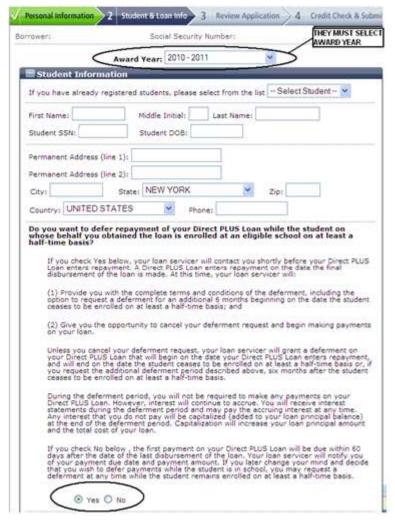

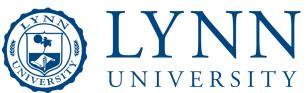

STUDENT ADMINISTRATIVE SERVICES

## Continued...

| charges ha                                                                    | and board, and other authorized charges. Any loan amount that remains after this<br>tive been paid is called a credit belance. You may choose to have the school pay those directly to you or to the student.                                                                                                    |  |  |  |  |  |
|-------------------------------------------------------------------------------|----------------------------------------------------------------------------------------------------|--|--|--|--|--|
| School and Loan Information                                                   |                                                                                                    |  |  |  |  |  |
|                                                                               | recify up to three schools for each student<br>hool is not listed, you may need to apply directly with your school's fina                                                                                                    |  |  |  |  |  |
| ⊕ U.S. St                                                                     | hools/U.S. Ternitory Schools                                                                                                    |  |  |  |  |  |
| Schoo                                                                         | I State:                                                                                                    |  |  |  |  |  |
| Schoo                                                                         | Name:                                                                                                    |  |  |  |  |  |
|                                                                               | ×                                                                                                    |  |  |  |  |  |
| O Non U.S                                                                     | Schools                                                                                                    |  |  |  |  |  |
| DLID:                                                                         | School Address:                                                                                                    |  |  |  |  |  |
|                                                                               |                                                                                                    |  |  |  |  |  |
| attendance,<br>or profession<br>determines<br>than you ca<br>I want<br>as det | ademic year, you may borrow up to - but not more than - the school's cost of minus the amount of other financial assistance that you receive (if you are a granal student) or that the student receives (if you are a parent borrower). The schot the cost of sittendance based on federal guidelines. It is important not to borrow in afford to repay, even if you can afford to borrow more.  It to borrow the maximum Direct PLUS Loan amount for which I am eligible that the school. |  |  |  |  |  |

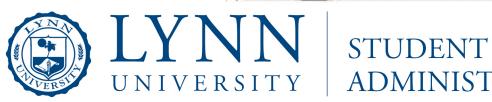

UNIVERSITY | ADMINISTRATIVE SERVICES

#### If they click add another student, it would look like this.

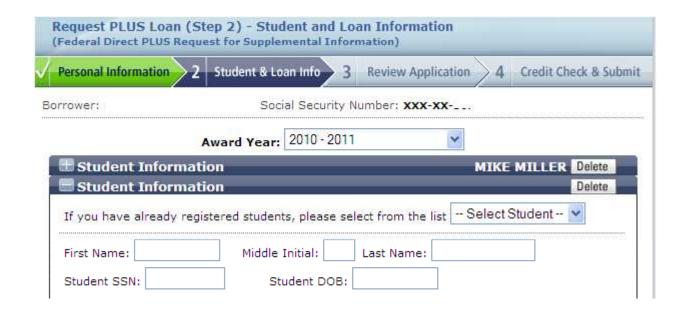

■ They would just fill out all the fields, just that they did for the first student.

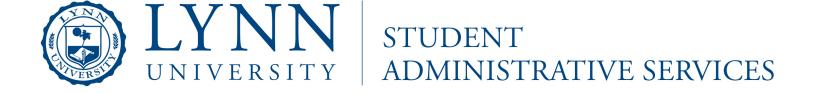

## **Step 3 Review Application**

| Personal Information                           | ir.               |             |         | Ede                |
|------------------------------------------------|-------------------|-------------|---------|--------------------|
| Otigenship: U.S. Citizen                       |                   |             |         |                    |
| Permanent Address:                             | City:             | States      | Zip:    | Country: <b>us</b> |
| Driver License Number: Drive                   | er License State: |             |         |                    |
| Day Phone: Eve                                 | ning Phone:       |             |         |                    |
| Email:                                         |                   |             |         |                    |
| Employer Name;<br>Employer Address: City: Stat | e: Zip: Country:  |             |         |                    |
| School and Loan Info                           | ormation          | _           | _       | Est                |
| First Name: Middle Initi                       | al: Last Name:    |             |         |                    |
| Social Security Number:                        | Student Dat       | e of Birth: |         |                    |
| Address                                        | City:             | St          | ate: Zi | p: Country:        |
| Phones                                         |                   |             |         |                    |
| Deferment Choice:                              |                   |             |         |                    |
| Credit Balance Option :                        |                   |             |         |                    |
| School Name:                                   |                   |             |         |                    |
| DLID: School Addr                              | Y885              |             |         |                    |
| Max Loan Amounti                               |                   |             |         |                    |
|                                                |                   |             |         |                    |
|                                                |                   |             |         |                    |

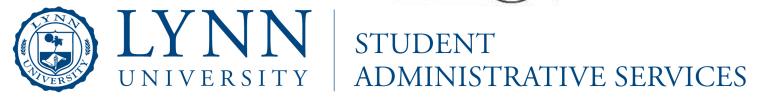

#### Step 4- Credit Check

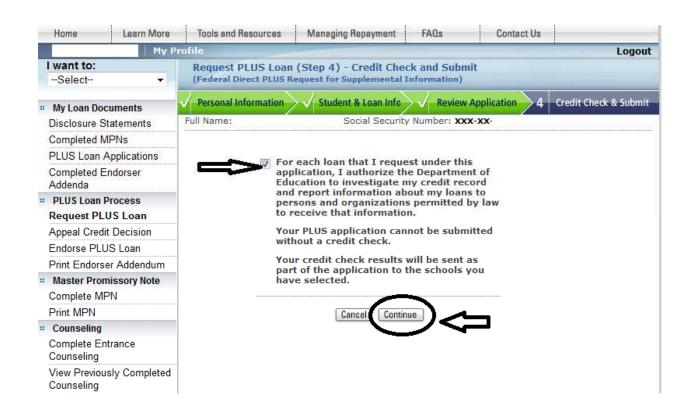

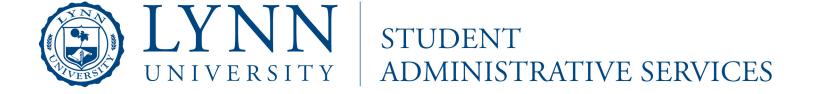

#### Completed

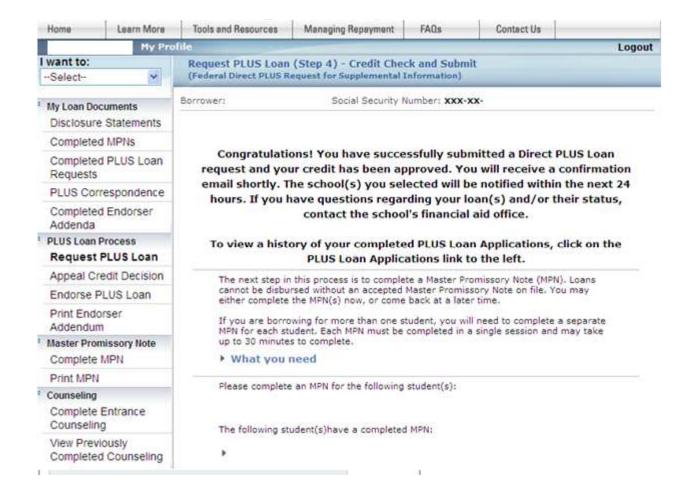

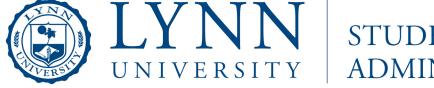

STUDENT ADMINISTRATIVE SERVICES

## Completed

#### Denied

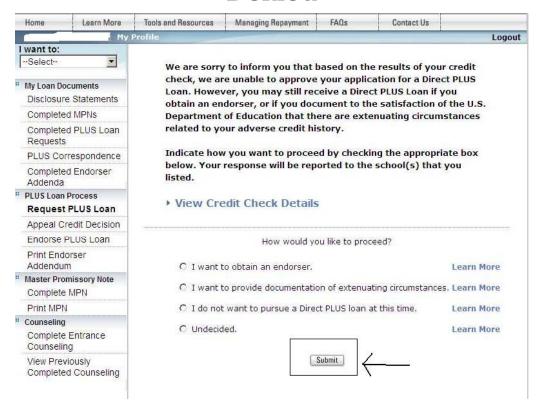

They can select what option they would like to do, then click on SUBMIT.

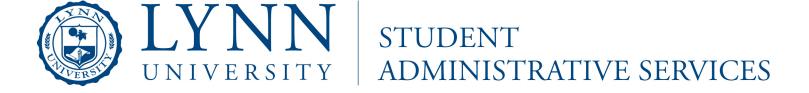

#### Retrieve completed PLUS Applications

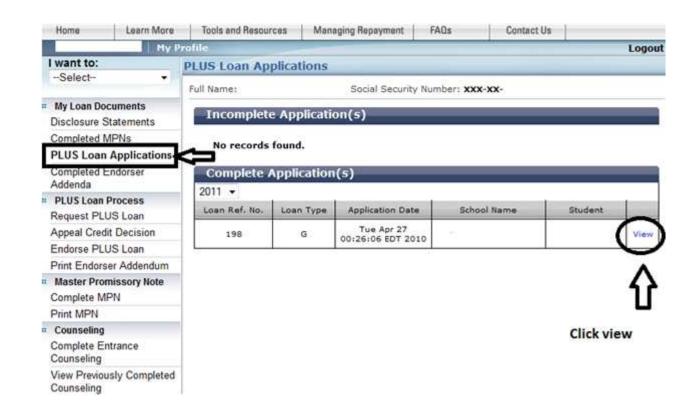

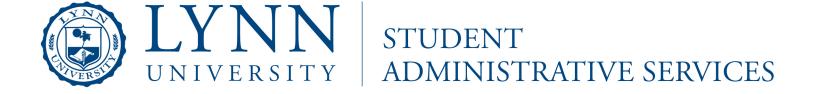

#### Confirmation of previous application

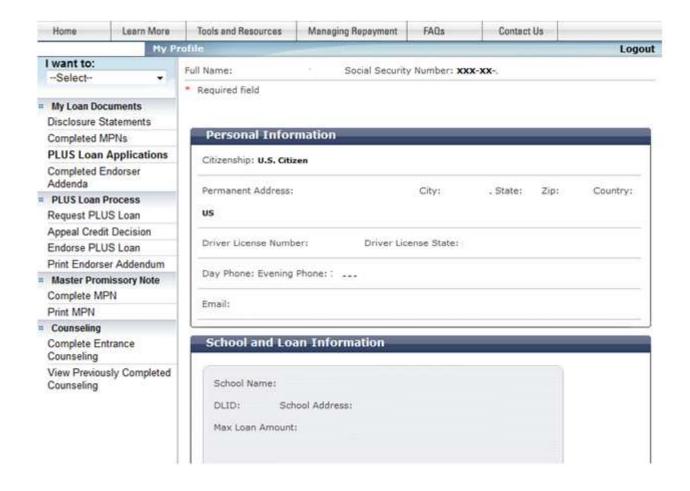

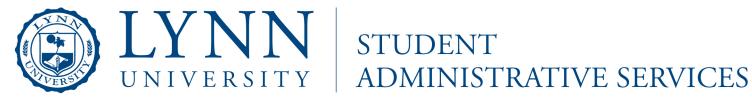